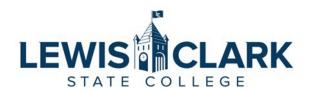

## Purchasing – Step by Step Guide

The following is a high-level step by step guide to Purchasing with a Purchase Order (PO) and P-Card. Refer to the applicable policy and procedures referenced on the <u>Purchasing website</u>.

- 1. Check the Purchasing websites to determine if the product or service available on a State Contract.
  - a. https://www.lcsc.edu/purchasing/employees/state-contracts
  - b. <a href="https://purchasing.idaho.gov/statewide-contracts/">https://purchasing.idaho.gov/statewide-contracts/</a>
- 2. Contact the vendor.
  - a. Website
  - b. Phone call
  - c. Email
- 3. Obtain a quote.
  - a. If the cost is <u>under \$2,000</u> and the purchase is allowable on your P-card, purchase with your P-card. Maintain receipts and documentation in compliance with the guidelines linked below.
    - i. https://www.lcsc.edu/purchasing/employees/p-card-guidelines
  - b. If the cost is <u>under \$2,000</u> and is <u>not</u> allowable on your P-card, obtain a Confirming PO # by emailing Purchasing.
    - i. Purch@lcsc.edu
    - ii. Once you have obtained the PO #, provide it to the vendor when you place your order.
    - iii. If the vendor will not accept a PO # and requires a PO document ("hard copy PO") proceed to Step 4.
  - c. If the cost is **\$2,000 or more**, proceed to Step 4.
  - d. If the cost is **\$10,000 or more**, proceed to Step 5.
- 4. Enter a Requisition in Colleague.
  - a. Colleague will provide a Requisition # after you enter the Requisition.
    - i. **Never** provide the vendor the Requisition #. It is an internal # only.
  - b. Email the Requisition #, along with the vendor's quote and contact information to Purchasing.
  - c. Once all approvals have been obtained, Purchasing will assign a PO#, and email the PO document to the vendor (cc'ing you, the requestor).
- 5. Contact Purchasing to review if the \$10,000 and over purchase requires a competitive bid or can be purchased on State contract.
- 6. Remember: If you receive an invoice, forward it to the Controller's Office at <a href="COAP@lcsc.edu">COAP@lcsc.edu</a> for payment.